$\sim$ -REVEAL

transition=convex&controls=1&show\_progress\_bar=1&build\_all\_lists=1&open\_in\_new\_window=1~~

# **DokuWiki, un wiki "One size fits all"**

Didier Villers (UMONS & ASBL LoLiGrUB)

[didier.villers@umons.ac.be](mailto:didier.villers@umons.ac.be)

### $\pmb{\times}$

20 février 2020, conférence "Jeudis du Libre"

## **Disclaimer**

- pas de connaissance php
- pas consultant DokuWiki
- utilisateur depuis près de 10 ans

## **Introduction**

### **Un wiki, pour quoi faire ?**

- [Système de gestion de contenu](https://en.wikipedia.org/wiki/fr:Système_de_gestion_de_contenu) (Content Management System, **CMS**)
- **Wiki** : création, modification et présentation (web)
- Syntaxe simple (langage de **balises**)
- Travail **collaboratif** (collègues, étudiants,…)
- Outils d'administration (extensions, mises à jour, paramétrisation)
- Gestion de versions, gestionnaire de fichiers intégré
- Recherche indexée sur l'ensemble du site

### **Pourquoi DokuWiki**

- Logiciel sous licence libre (GPL2), gratuit
- Classique : GNU/Linux Apache2 PHP
- Pas de DB (fichiers textes)
- Contrôle des accès (**ACL**)
- Conçu pour les groupes, équipes
- OK pour un usage individuel ou des pages publiques

### **Les concurrents**

cf. <https://www.wikimatrix.org/>

- Mediawiki (php, DB, ACL)
- Tiki wiki, Foswiki, moinmoin, BookStack, TWiki
- Confluence (Atlassian), Drupal Wiki
- TiddlyWiki, ZimWiki (personnels)

### **Pourquoi DokuWiki (2)**

- Projet à maturité (2004)
- Performances ( $\ast$  10<sup>5</sup> pages,  $\ast$  10<sup>4</sup> pagepageviews/day)
- Forte implication du créateur (Andreas Gohr)
- Communauté, forum, créateurs d'extensions
- Nombreux consultants (premium : CosmoCode.de)
- 2726 stars on GitHub
- (modules d'authentification)

### **Limitations**

- Pas d'éditions simultanées
- indexation et recherches limitées
- statistiques (pages populaires)
- export XML
- forum
- $\bullet$  chat

### **DW comme alternative à d'autres logiciels**

- Pour des fonctionnalités réduites, basiques :
	- evernote/onenote
	- office365/googledocs
	- MS Office, Libreoffice, LaTeX
	- doodle, framadate, limesurvey
	- Git/GitHub, wordpress
	- lecteur RSS, galerie photo, GED,…

### **Exemples de sites**

- <https://www.dokuwiki.org/dokuwiki>
- <https://doc.ubuntu-fr.org/>
- <https://www.splitbrain.org/>
- <http://www.loligrub.be/wiki/>
- <https://dvillers.umons.ac.be/wiki/start>
- $\bullet$  ...

## **Installation et administration**

### **Préambule : le serveur**

- Serveur virtuel (VirtualBox)
- Raspberry Pi, certains NAS
- PC/portable, serveur classique
- Hébergement dédié, mutualisé,…
- Testé : Ubuntu server 18.04 LTS
	- OpenSSH server
	- Serveur LA(M)P
	- msmtp (emails)
	- module "rewrite" de Apache2

### **En pratique**

```
sudo apt install apache2 php libapache2-mod-php
sudo apt install php-curl php-gd php-intl ...
     ... php-json php-mbstring php-xml php-zip
sudo usermod -a -G www-data admin_username
sudo apt install msmtp msmtp-mta
sudo nano /etc/msmtprc
sudo a2enmod rewrite
sudo systemctl restart apache2
```
Cf. [https://dvillers.umons.ac.be/wiki/floss:config\\_ubuntu\\_server](https://dvillers.umons.ac.be/wiki/floss:config_ubuntu_server)

### **Installer DokuWiki**

- Connexion et identification sur le serveur :
	- $\circ$  Linux :
		- ssh username@dns
		- ssh username@ip\_address
		- Windows : terminal via le programme PuTTY

### **Installer DokuWiki (2)**

```
cd /var/www/html
sudo mkdir wiki00
cd wiki00
sudo wget https://download.dokuwiki.org/src/dokuwiki/dokuwiki-stable.tgz
sudo tar -xzvf dokuwiki-stable.tgz --strip-components=1
sudo rm dokuwiki-stable.tgz
sudo chown -R www-data:www-data /var/www/html/wiki00
cd /var/www/html/wiki00 (si on n'y était pas)
sudo find . ! -type d -exec chmod 660 \{ \} \setminus;sudo find . -type d -exec chmod 770 \{ \} \setminus;
```
### **Installer DokuWiki (3 : initialisation)**

- navigateur web :<http://dns/wiki00/install.php>
- Options :
	- **Wiki Name**
	- **Enable ACL**
	- **Superuser**, **Full Name**, **E-Mail**, **Password**
	- **Initial ACL policy**
	- **Allow users to register themselves**
- sudo rm install.php

### **Installer DokuWiki (4 : premiers réglages)**

- menu "Administrer"
- Paramètres de configuration
	- langue de l'interface → fr
	- mode de création des répertoires : 02770
	- mode de création des fichiers : 0660
	- Actions à désactiver : "s'enregistrer"
	- $\circ$  délai avant indexation : 60\*60\*24\*5 → 60\*5
	- notifications → email
	- $\circ$  activation (?) de l'abonnement aux pages + email expéditeur

### **Répertoires du wiki sur le serveur**

- bin outils/scripts
- inc le code php
- lib/exe programmes accédés via la navigation
- lib/images images du wiki (icons, smileys, toolbar icons,…)
- lib/plugins extensions installées
- lib/scripts codes JavaScripts
- lib/styles feuilles de style CSS
- lib/tpl templates (thèmes visuels)

### **Répertoires (suite), à sauvegarder !**

- data/pages pages actuelles
- data/meta méta-informations sur les pages (créateurs, abonnés,…)
- data/media fichiers media actuel (images, PDFs, …)
- · data/media meta métadonnées des media
- data/attic anciennes versions des pages
- data/media attic anciennes versions des media
- conf réglages de configuration

# **Écrire**

## **Pages et syntaxe d'écriture**

- Pages : **×** [Langage de balisage léger](https://en.wikipedia.org/wiki/fr:Langage_de_balisage_léger)
- Syntaxe DokuWiki :
	- en anglais : <https://www.dokuwiki.org/wiki:syntax>
	- en français : <https://www.dokuwiki.org/start?id=fr:wiki:syntax>
- Titres, gras, italique, puces, puces numérotées, liens internes, liens web, encadrés spécifiques, code,…
- Créer une page : donner un lien inexistant
- Éditer une page : outil "Modifier cette page"
- Supprimer une page : "Modifier cette page" → tout effacer, puis "Enregistrer"

## **Pages et syntaxe d'écriture (2)**

- Mise en forme de texte basique
- Liens (externes, internes,…)
- Découpage en sections
- Images et autres fichiers Médias pris en charge
- Listes
- Citations, Tableaux
- Notes, blocs, code,…
- Agrégation de fils RSS
- Sidebar : juste la créer…
- $\bullet$  ...

### **Structure en namespaces**

- Pages organisées en structure arborescente
- répertoires successifs = "namespaces" (et subnamespaces)
- séparateur → ":"
- navigation hypertextuelle entre les pages

# **Utilisateurs, groupes, ACL**

### **utilisateurs**

- connexion (utilisateurs enregistrés)
- Création de codes utilisateurs (admin)
- Appartenance à un ou des groupes

## **Groupes d'utilisateurs**

partagent les mêmes droits

- préfixé par le caractère @
- groupes spéciaux :
	- @ALL (tout le monde, même non connectés)
	- @user (tous les inscrits)
	- @admin

### **ACL (Access Control List)**

Restrictions d'accès liées aux pages ou aux **namespaces**

- 1. aucune (none)
- 2. lire (read)
- 3. modifier (edit)
- 4. créer (create)
- 5. téléverser sur le serveur (upload)
- 6. effacer (delete)
- 7. administrer (admin)

### **ACL (2)**

- Accès déterminés pour des utilisateurs ou groupes d'utilisateurs
- groupe @ALL → limiter
- groupes sélectionnés → autoriser
- Détails :<https://www.dokuwiki.org/fr:acl>

## **Le gestionnaire Multimédia**

- Sauvegarde et affichage : images, sons et vidéos
- Interaction classiques (démarrer, arrêter, défiler)
- Autres fichiers : pdfs, docs, zips,…
- Insertion en cours d'édition
- Gestionnaire Multimédia en mode pleine page
- Documents → arborescence identique aux namespaces des pages
- réglages de l'affichage (taille et position)

### **Le gestionnaire Multimédia (2)**

- [https://www.dokuwiki.org/start?id=fr:fullscreen\\_mediamanager](https://www.dokuwiki.org/start?id=fr:fullscreen_mediamanager)
- [https://www.dokuwiki.org/start?id=fr:media\\_manager](https://www.dokuwiki.org/start?id=fr:media_manager)

## **Que fait-on de mieux grâce à DokuWiki**

- Écriture rapide, simple, réutilisable
- Accès via tout navigateur
- Travail collectif, accès contrôlés
- Indexation et recherche sur l'ensemble du site
- Importation exportation (merci Pandoc !!) <https://pandoc.org/try/>

# **Administration (level 2)**

- sauvegardes du site
- mises à jour
- copie
- purge du cache, cleanup
- installation d'extensions
- Apparence (thèmes)
- https (Apache2, SSL,...) [certbot](https://certbot.eff.org/)

## **Extensions**

- cf. ["mes" extensions](https://dvillers.umons.ac.be/wiki/floss:dokuwiki#extensions)
- Forme
	- o extension de la syntaxe
	- o inclusion d'éléments
- Fonctionnalités additionnelles
- administration, automatisation
- ?? Dates, compatibilités,… ??

### **Quelques extensions**

- LaTeX
- wrap
- $\bullet$  ...
- dokuwiki extensions

## **Thèmes (templates)**

- testés (et approuvés)
	- thème par défaut
	- [bootstrap3](https://www.dokuwiki.org/template:bootstrap3) avec par exemple united de <https://bootswatch.com/>
		- **Extension<https://www.dokuwiki.org/plugin:bootswrapper>**
		- **Responsive Design**
	- [sprintdoc](https://www.dokuwiki.org/template:sprintdoc) ?

# **Quelques "plus", ...**

- indexation par les moteurs de recherche
- plugin:farmer → ferme de wiki (animals)
- Réglages fins :
	- Types MIME
	- Jolis URL
	- logos, favicon
	- fichier entities.conf
- XML-RPC
- [python-dokuwiki](https://github.com/fmenabe/python-dokuwiki)

From: <https://dvillers.umons.ac.be/wiki/>- **Didier Villers, UMONS - wiki**

Permanent link: **<https://dvillers.umons.ac.be/wiki/floss:dokuwiki-presentation-jdl-20200220>**

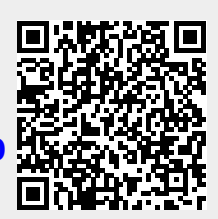

Last update: **2020/02/20 15:32**